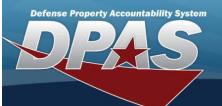

## **Application Reports**

All Reports and Forms generated from DPAS.

**Field Details:** 

**DPAS References:** 

**Field Structure:** 

Field Length:

Data Type:

| Fiel | va |  | ٠. |
|------|----|--|----|
|      |    |  |    |

| Field values:                                           |                                                                  |                                                                                                    |
|---------------------------------------------------------|------------------------------------------------------------------|----------------------------------------------------------------------------------------------------|
| Report                                                  | ID                                                               | Description                                                                                                    |
| DD200 —                                                 | Financial Liab-<br>ility Invest-<br>igation for<br>Property Loss | This form is used to officially report the fact and circumstances supporting the assessment of financial charges for the loss, damage, or destruction of DoD-controlled property.                                       |
| DD1150 —                                                | Request for<br>Issue or Turn-<br>In                              | This form is generated as a byproduct of the turn-in or receiving process.                                                                                                    |
|                                                         | Requisition                                                      | This form is generated for the transfer of Government property from Government to Contractor or from Contractor to Government.                                                                                          |
| DD1149 —                                                |                                                                  | The form is also used for the internal transfer of Government property from one con-<br>tract to another (for example: contract modifications).                                                                         |
|                                                         | ment                                                             | If more than one page is necessary for a single shipment, the DD FORM 1149 C (Continuation) is generated.                                                                                                    |
| DD1348-1A —                                             | Issue /<br>Release Doc                                           | This form is generated when an asset is turned in to a Defense Re-utilization and Marketing Office (DRMO).                                                                                                    |
|                                                         |                                                                  | This report is created to allow users to view inbound DPAS accounting transactions that have been processed by the Cost Center/Project/Task XML Import Program (WPACB06).                                               |
| Accounting Interface                                    |                                                                  | A process cycle id is used to determine which records to pull to use to build the report.                                                                                                    |
| Master Data Import Status                               | WPACR38                                                          | A separate report will be generated for each Major Command within each Agency.                                                                                                    |
| Report —                                                |                                                                  | There are two sections to the report, the first is the Project/Task section and the second is the Cost Center section.                                                                                                  |
|                                                         |                                                                  | The records within these sections are grouped by Process Status Code.                                                                                                    |
|                                                         |                                                                  | The report displays all error process status codes first then shows the records that processed correctly at the end of the section.                                                                                     |
| Action Item Report —                                    | (N/A)                                                            | This report is automatically generated by the application once an inventory is completed.                                                                                                    |
| Action Item Report —                                    | (N/A)                                                            | The report details asset information about the items in a given inventory.                                                                                                    |
|                                                         |                                                                  | The Acquisition Program Asset Values by Quarter Report is designed to provide the user with the total cost, write down amount, accumulated depreciation amount and net book value for every active Acquisition Program. |
| Acquisition Program Asset<br>Values by Quarter Report — | WPACR31                                                          | This information will be broken down by quarter for a specified fiscal year.                                                                                                    |
| and an quarter report                                   |                                                                  | This report will be generated by the request process - WPACR30.                                                                                                    |
|                                                         |                                                                  | See Acquisition Program Quarterly Depreciation Report Request (WPACR30) for specifics.                                                                                                    |

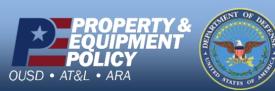

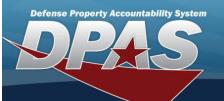

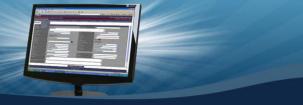

| Acquisition Program CIP<br>Project Status Report — | WPACR33 | This report displays the quantity (planned, funded, received, or awaiting capitalization on hand), total amounts (estimated program, funded, costs incurred, capitalized, and awaiting capitalization), and asset amounts (on hand acquisition, on hand accumulated depreciation, on hand intangible, write down, and on hand net book value) on open and or closed CIP Projects.  The information is selected by Acquisition Program per Agency.                                               |
|----------------------------------------------------|---------|----------------------------------------------------------------------------------------------------|
| Agency CFO Accounting<br>Statement Report —        | WPACR19 | This report provides the user with the capability to retrieve previously requested monthly consolidated CFO accounting reports.                                                                                                    |
| AIT Asset Relocation<br>Report —                   | (N/A)   | This report details any changes to the location of an asset made during the automated processing of an inventory.                                                                                                    |
| AIT Association Report —                           | (N/A)   | This report will list all UIIs updated from the scanner during an inventory.  The data will be broken out into two sections, UIIs Failed Association and UIIs Associated.  The data will be sorted via Asset Id.                                                                                                    |
| Assets on Loan Report —                            | WPHRR24 | This report lists information about the assets that are either out or in on loan to an organization.  This report can show all assets or assets not inventoried within the last 365 days.                                                                                                    |
| Asset Summary Report —                             | WPAUR06 | This report provides details on a 'TDA' or 'MTOE' organization's property.  All UICs listed under the Parent UIC must be using Authorizations for the assets to appear on this report.  This report can be generated by Accountable UIC, all Parent UICs or a specific UIC.  The report sequence is divided by the Property Type and the authorized LIN/NSN.  The information provided is the asset, cost, required and authorized quantity, the number on hand and the number of asset due in. |
| Authorization Report —                             | WPAUR03 | This report details the property you are authorized to acquire or have on hand.  The property is detailed by stock number.  The report can be ordered by UIC and or Stock Number.                                                                                                    |
| Authorization Report by<br>Stock Nbr/UIC —         | WPAUR02 | The purpose of this report is to provide to the user a report that shows a list of items in inventory that represent an overage or shortage of the authorized quantity as dictated by the authorization table.  To provide the user the most flexibility in sorting data in the report, the report will be by default in a Microsoft Excel format.                                                                                                    |
| Authorization UIC_Stock<br>Number Report —         | WPAUR01 | The purpose of this report is to provide to the user a report that shows a list of items in inventory that represent an overage or shortage of the authorized quantity as dictated by the authorization table.  To provide the user the most flexibility in sorting data in the report, the report will be by default in a Microsoft Excel format.                                                                                                    |
| Background Transaction<br>Results —                | (N/A)   | This report lists the outcome and details concerning background processing jobs.                                                                                                    |

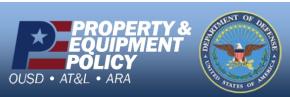

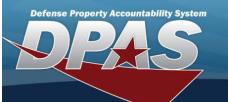

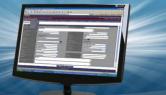

| Batch Error Report —                         | WPUTR02 | This report will be generated by site with page breaks for each UIC.  This report will display all asset records on the Batch Error Detail table with same process number generated.                                                                                                    |
|----------------------------------------------|---------|----------------------------------------------------------------------------------------------------|
| BEIS Accounting Interface<br>Report —        | WPACR12 | This report will list the transactions that were successfully sent from the given DPAS interface to the relevant platform during a given time period.  The data will be sorted primarily by Activity Cd, Fund Cd, and Alot Sn.  There will also be a summary report at the end that will link the report to GLAC titles and display the cost associated with each title.  This is based on the BEIS interface. |
| BEIS Expenditure Data<br>Import Report —     | WPACR28 | This report provides the user with all expenditure data that is returned based on the LOAs submitted to BEIS.                                                                                                    |
| BEIS LOA Interface Trans-<br>action Report — | WPACR27 | This report displays all UICs that had LOAs submitted to BEIS for the retrieval of expenditure data.                                                                                                    |
| Capital Asset Report —                       | WPACR05 | This report furnishes you with a report of your capital assets by UIC, their total cost, accumulated depreciation, and present book values at the time of the report.                                                                                                    |
| Capital Asset Trial Balance<br>Report —      | WPACR04 | This report lists capital asset current trial balances broken out by General Ledger Account Codes (GLAC), Fund Code, and Allotment Serial Number.                                                                                                    |
| Catalog Clean Up Report —                    | WPCTR05 | This report automatically generates once the Catalog Clean Up process has successfully deleted unused Stock Numbers and provides a listing of deleted Stock Numbers for review.                                                                                                    |
| CFO Out of Balance Detail<br>Report —        | WPACR44 | This report lists resources for Personal Property & Equipment (PP&E), Real Property, Construction in Process (CIP), and Improvements that have a non-zero balance between the resource's beginning accumulated depreciation and accounting transactions minus it's accumulated depreciation.                                                                                                    |
| Contract Report —                            | WPHRR30 | This report lists detail information about a contract and contractor.                                                                                                    |
| Custodian Asset Report —                     | WPHRR01 | This report details all the assets for a custodian.                                                                                                    |
| Custodian Inventory Report<br>—              | (N/A)   | This report is created from the Custodian Inventory process when you initiate and generate a report.  This report lists all the assets for a custodian and a signature block at the end of the report.                                                                                                    |
| Custom Inventory Report —                    | WPHRR23 | This program creates one report.  It will use the Inventory Nbr on the Report Schedule table.  The assets for the report are retrieved from the Inventory Line Item table and Inventory Details table.  The Sort Sequence will be retrieved from the Report Schedule table or the Inventory Header table.                                                                                                    |
| Custodian Report —                           | WPHRR31 | This report lists information about the custodians in the UIC specified when the report is generated.                                                                                                    |

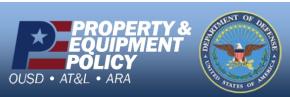

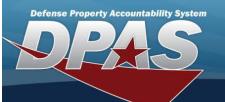

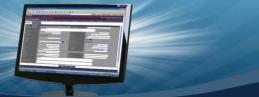

| Cyclic Inventory Report -<br>by Custodian —                                                                                      | (N/A)   | This report is created from the Cyclic by Custodian Inventory process when you initiate the Cyclic by Custodian Inventory.  This report only shows a portion of the assets for a given Custodian within a certain cycle.                                                                                                    |
|----------------------------------------------------------------------------------------------------|---------|----------------------------------------------------------------------------------------------------|
| Cyclic Inventory Report -<br>by Location —                                                                                       | (N/A)   | This report is created from the Cyclic by Location Inventory process when you initiate the Cyclic by Location Inventory.  This report only shows a portion of the assets for a given location within a certain cycle.                                                                                                    |
| Cyclic Inventory Report —                                                                                                    | WPHRR02 | This report is created from the Cyclic by Custodian Inventory process when you initiate the Cyclic by Custodian Inventory.  This report only shows a portion of the assets for a given cycle.                                                                                                    |
| DAI Accounting Interface<br>Report —                                                                                             | WPACR12 | This report will list the transactions that were successfully sent from the given DPAS interface to the relevant platform during a given time period.  The data will be sorted primarily by Activity Cd, Fund Cd, and Alot Sn.  There will also be a summary report at the end that will link the report to GLAC titles and display the cost associated with each title.  This is based on the BEIS interface   |
| DBMS Accounting Interface<br>Report —                                                                                            | (N/A)   | This report will list the transactions that were successfully sent from the given DPAS interface to the relevant platform during a given time period.  The data will be sorted primarily by Activity Cd, Fund Cd, and Alot Sn.  There will also be a summary report at the end that will link the report to GLAC titles and display the cost associated with each title.  This is based on the DBMS interface.  |
| Defense Re-utilization and<br>Marketing Service Auto-<br>mated Information System<br>(DAISY) Interface Trans-<br>action Report — | (N/A)   | This report is automatically generated by the DPAS application as part of the DAISY interface run.  The report details all transactions that were a part of the interface run.                                                                                                    |
| DWAS Accounting Interface<br>Report —                                                                                            | WPACR12 | This report will list the transactions that were successfully sent from the given DPAS interface to the relevant platform during a given time period.  The data will be sorted primarily by Activity Cd, Fund Cd, and Alot Sn.  There will also be a summary report at the end that will link the report to GLAC titles and display the cost associated with each title.  This is based on the DWAS interface.  |
| E-BIZ Accounting Interface<br>Report —                                                                                           | WPACR12 | This report will list the transactions that were successfully sent from the given DPAS interface to the relevant platform during a given time period.  The data will be sorted primarily by Activity Cd, Fund Cd, and Alot Sn.  There will also be a summary report at the end that will link the report to GLAC titles and display the cost associated with each title.  This is based on the E-BIZ interface. |
| Excess Asset Report —                                                                                                    | WPHRR12 | This report lists assets that have been excessed.                                                                                                    |

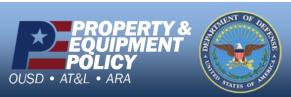

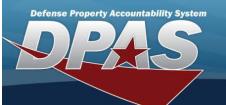

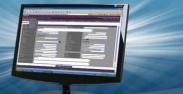

| Excess Interface Activity<br>Report —           | WPHRR13 | This report lists assets in the process of being excessed.  Assets that are awaiting prenotification, excessing and withdrawals appear on the report.                                                                                                    |
|-------------------------------------------------|---------|----------------------------------------------------------------------------------------------------|
| Excess Interface Export<br>Transaction Report — | WPHRR16 | A daily report that displays any asset information ready to transmit to the Defense Reutilization and Marketing Service (DRMO) or the Defense Reutilization and Marketing Service Automated Information System (DAISY).                                                                                                    |
| FAMIS Accounting Inter-<br>face Report —        | WPACR12 | This report will list the transactions that were successfully sent from the given DPAS interface to the relevant platform during a given time period.  The data will be sorted primarily by Activity Cd, Fund Cd, and Alot Sn.  There will also be a summary report at the end that will link the report to GLAC titles and display the cost associated with each title.  This is based on the FAMIS interface.                                                                                                    |
| FAMIS-DISAW Accounting<br>Interface Report —    | WPACR12 | This report will list the transactions that were successfully sent from the given DPAS interface to the relevant platform during a given time period.  The data will be sorted primarily by Activity Cd, Fund Cd, and Alot Sn.  There will also be a summary report at the end that will link the report to GLAC titles and display the cost associated with each title.  This is based on the FAMIS - DISAW interface.                                                                                                    |
| FEDLOG Interface Report —                       | (N/A)   | This report is automatically generated by the DPAS application as part of the Fed Log Interface process.                                                                                                    |
| Generate / Reprint Invent-<br>ory Report —      | WPHRR33 | This process will allow the request to generate the inventory report for inventory(s) selected or change the Sort Sequence and reprint the inventory report.  One or multiple inventories can be selected.  This process will write data to the Report Schedule table that will be used by the appropriate Inventories Report programs (WPHRR01, WPHRR02, WPHRR03, or WPHRR04).  Manage Inventories will ensure that the only inventories that can be selected to come here have an inv_prc_cd = "OIN" or "ODL".  The user must select the action of Generate Inventory Report in the selected rows page in the Manage Inventory process. |
| Generate / Reprint Recon-<br>ciliation Report — | WPHRR32 | This process will allow the user to request the generation of the Reconciliation report and change the Sort Sequence and Optional Sections of the Reconciliation report.  This process will write data to a scheduler table that will be used by the Reconciliation Report program.  Only inventories with an inv_prc_cd = "OUA" will be selected.  Multi-select inventories to go to this process.  The user must select the action of Generate Reconciliation Report in the selected rows page in the Manage Inventory process.                                                                                                    |
| Inactive / Cancel User<br>Login Report —        | WPSER01 | This is a daily system generated report that will read the History table to report system security action regarding User access to the DPAS System that resulted in the inactivation, cancellation or removal of user login authorization to the DPAS application in support of DOD information assurance guidelines.                                                                                                    |
| Increase / Decrease<br>Actions Report —         | WPHRR06 | This report provides you with a way to view all increase and decrease actions against your property book.  This report is ordered either by accountable UIC or by UIC.                                                                                                    |

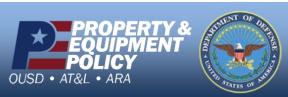

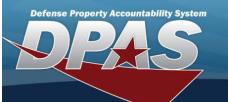

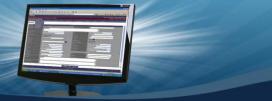

| Item Unique Identification<br>(IUID) Interface Trans-<br>action Report — | (N/A)      | This report is automatically generated by the DPAS application as part of the IUID interface run.  The report details all transactions that were a part of the interface run.                                                                                                    |
|--------------------------------------------------------------------------|------------|----------------------------------------------------------------------------------------------------|
| IUID Registry Submission<br>Report —                                     | WPHRR25    | This report details the export transactions between your property book and the Global Exchange (GEX).                                                                                                    |
| LIN/TAMCN Authorization<br>Report —                                      | WPAUR05    | This report displays LIN/TAMCN authorizations and the assets associated with each authorization.  For serially managed assets the report will display the asset id whereas for bulk managed assets the report displays both the Asset Id and the quantity.                                                                                              |
| Location Asset Report —                                                  | WPHRR04    | This report details all the assets for a location.                                                                                                    |
| Location Inventory Report<br>—                                           | (N/A)      | Created from the Location Inventory process when you initiate and generate a report.  This report lists all the assets for a custodian within a given location with a signature block at the end of the report.                                                                                                    |
| Maintenance Interface<br>Transaction Report —                            | WPUTR10    | This report provides the property book officer the capability to validate that all of the asset records subject to maintenance management contain the correct information, and to be able to validate the assets are aligned with the correct Maintenance Activity                                                                                      |
| Management Viewer Report<br>—                                            | WPUTR03    | This process will allow the user to view management messages created by the processing programs within DPAS.  Along with the view process, the delete function of a "single" or "all" message(s) is available.  As a reminder, all management messages older than (30) thirty days are deleted automatically during the batch cycle process.            |
| Monthly Depreciation<br>Report —                                         | WPACR01    | This report is created as an output of the monthly depreciation program run.                                                                                                    |
| Non-Activated Depreciable<br>Capital Asset Report —                      | WPACR17    | This report shows the total number and dollar amounts of capital assets, to include improvements, not activated for depreciation greater than 0, 15, 30 or 45 day categories.  The report includes the total number of capital assets, and the percent of capital assets not activated for depreciation.                                                |
| Pending Transaction Report<br>—                                          | WPHRR08    | This report provides the ability to view the details of the Pending Actions in order to determine the tasks to be completed.  Use this report to track workload and determine what work remains to be completed in order to bring the pending actions onto the Property Book.  This report can be filtered to a specific UIC under the Accountable UIC. |
| Primary Hand Receipt<br>Report —                                         | WPHRR4401R | This report shows all asset authorizations within the property along with its assigned assets at the UIC level, which are grouped by LIN/TAMCN.  Make sure the UIC used has LIN/TAMCN authorizations.  If the UIC does not have authorizations, the report will be blank.                                                                               |

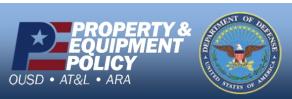

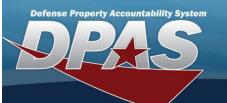

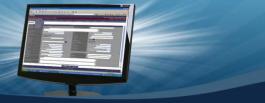

| PSN Import Status Report<br>—                                                                           | WPSAR01 | This report shows the process status of information sent to Wide Area Work Flow.  The report is in three parts; rejected items, exception messages, and items that passed the edits.                                                                                                    |
|----------------------------------------------------------------------------------------------------|---------|----------------------------------------------------------------------------------------------------|
| Real Property Report —                                                                                  | WPACR06 | This report shows the total quantity, total dollar amount, total accumulated depreciation and total fiscal year cost for real property broken out by UIC.  If the report is created in Excel format, you are also provided with the detail information about the individual real property asset.                                                                                                    |
| Reconciliation Report —                                                                                 | (N/A)   | This report shows you the current reconciliation status of assets of a currently initiated inventory.  The report details which assets have been reconciled and which assets have not.                                                                                                    |
| Sensitive Asset Report —                                                                                | WPHRR03 | This report details all assets that are designated as sensitive.                                                                                                    |
| Sensitive Inventory Report  —                                                                           | (N/A)   | This report is created from the Sensitive Inventory process when you initiate and generate a report.  This report lists all the sensitive assets for a custodian and a signature block at the end of the report.                                                                                                    |
| Service Life Interface<br>Import Report —                                                               | WPUTR16 | This process supports reporting of imported service life data.  Input files are received and the data is processed by a specific business partner input process and WPUTI04 processes.                                                                                                    |
| SIFS Accounting Interface<br>Report —                                                                   | WPACR12 | This report will list the transactions that were successfully sent from the given DPAS interface to the relevant platform during a given time period.  The data will be sorted primarily by Activity Cd, Fund Cd, and Alot Sn.  There will also be a summary report at the end that will link the report to GLAC titles and display the cost associated with each title.  This is based on the SIFS interface.  |
| Suspended / Removed User<br>Site Access Report —                                                        | WPSER02 | This is a daily system generated report that will read the user_site_hist table to report system security action regarding User access to specific sites in the DPAS system that resulted in the inactivation or removal of user site access authorization to the DPAS application in support of DOD information assurance guidelines.                                                                          |
| The Standard Accounting<br>and Reporting System<br>(STARS) Accounting Inter-<br>face Report —           | WPACR12 | This report will list the transactions that were successfully sent from the given DPAS interface to the relevant platform during a given time period.  The data will be sorted primarily by Activity Cd, Fund Cd, and Alot Sn.  There will also be a summary report at the end that will link the report to GLAC titles and display the cost associated with each title.  This is based on the STARS interface. |
| The Standard Accounting<br>Budgeting and Reporting<br>System (SABRS) Account-<br>ing Interface Report — | WPACR12 | This report will list the transactions that were successfully sent from the given DPAS interface to the relevant platform during a given time period.  The data will be sorted primarily by Activity Cd, Fund Cd, and Alot Sn.  There will also be a summary report at the end that will link the report to GLAC titles and display the cost associated with each title.  This is based on the SABRS interface. |

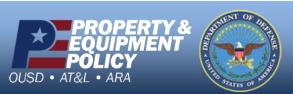

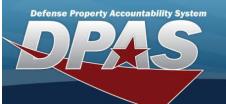

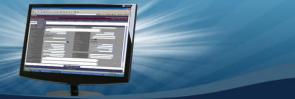

| Sub-Hand Receipt Report — W                                       | WPHRR4402R | This report shows all asset authorizations within the property along with its assigned assets down to the UIC Custodian/Sub-Custodian level, which are grouped by LIN/TAMCN.  Make sure the UIC used has LIN/TAMCN authorizations.                                      |
|-------------------------------------------------------------------|------------|----------------------------------------------------------------------------------------------------|
|                                                                   |            | If the UIC does not have authorizations, the report will be blank.                                                                                                    |
|                                                                   |            |                                                                                                    |
|                                                                   |            | This report is run at the enterprise and agency levels.                                                                                                    |
| UII Activity Report —                                             | WPHRR27    | This report displays totals of UII activity reported to the IUID Registry.  The totals represent the following: Monthly totals, year-to-date total, prior monthly totals, prior year-to-date totals, percentage of monthly change, and percentage of prior year change. |
| UII Asset Status Report —                                         | WPHRR36    | This is a four part report that details assets with assigned Unique Item Identifier (UII) codes.                                                                                                    |
|                                                                   |            | The UIT Transaction Report, WPHRR18D, is generated in the UIT Transaction interface batch report process.                                                                                                    |
|                                                                   |            | The Report consists of any daily transactions, beginning inventory transactions, and delete transactions for each UIC identified in DPAS as UIT reportable.                                                                                                    |
|                                                                   |            | This process will be generated with each daily processing of the UIT Script.                                                                                                    |
|                                                                   |            | A different report will be generated for each Accountable UIC with page breaks for each reportable UIC under the Accountable UIC.                                                                                                    |
| UIT Interface Transaction Report —                                | WPHRR18    | All changes to an existing UIT record will be written to Part I of the report.                                                                                                    |
| Report —                                                          |            | These records will have an ind_cd=10 on the UIT Interface table.                                                                                                    |
|                                                                   |            | Beginning Inventory Transactions will be written to Part II of the report.                                                                                                    |
|                                                                   |            | These records will have an ind_cd = 30 on the UIT Interface table.                                                                                                    |
|                                                                   |            | Any UIT Record that needs to be removed from the registry (Deleted Transactions)                                                                                                    |
|                                                                   |            | will be displayed in Part III of the report.                                                                                                    |
|                                                                   |            | These records will have an ind_cd = 40 on the UIT Interface table.                                                                                                    |
|                                                                   | · WPHRR40  | This report consists of all reportable assets by UIC.                                                                                                    |
|                                                                   |            | A different report will be generated for each Accountable UIC with a page break for each reportable UIC under the Accountable.                                                                                                    |
| UIT Reconciliation Report —                                       |            | This report will be generated upon request though the UIT Reconciliation Request Process or from the Semi-Annual Reconciliation process.                                                                                                    |
|                                                                   |            | If a reportable UIC does not have any reportable assets, a Negative report will be generated for that UIC.                                                                                                    |
| User Property Custodian                                           | WPHRR35    | This report is a listing of assets based on the System Id field.                                                                                                    |
| Report —                                                          |            | Developed special for the Missile Defense Agency to use as their custodian listing.                                                                                                    |
|                                                                   |            | This process supports reporting of imported service life data.                                                                                                    |
| Utilization Interface Import WP                                   | WPUTR15    | Input files are received and the data is processed by a specific business partner input                                                                                                    |
| Report —                                                          |            | process and WPUTI04 processes.                                                                                                    |
| Wide Area Work Flow<br>(WAWF) Interface Trans-<br>action Report — | WPUTR13    | This report details all transactions that are a part of the WAWF interface process.                                                                                                    |

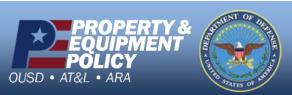